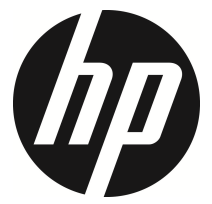

f330

Auto-Camcorder Benutzerhandbuch

# **Inhalt**

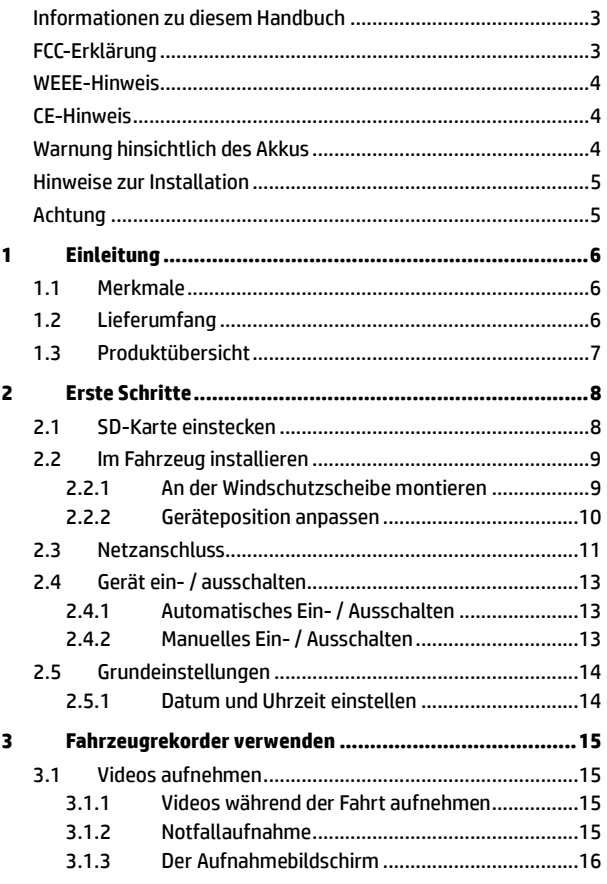

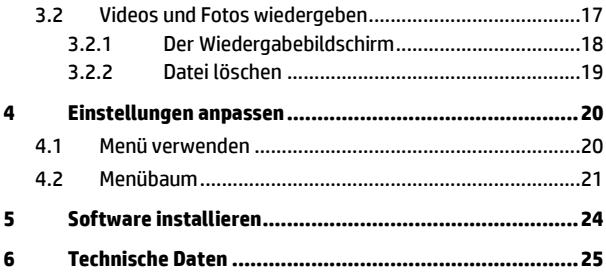

### **Informationen zu diesem Handbuch**

Der Inhalt dieses Dokuments dient Informationszwecken und kann ohne Vorankündigung geändert werden. Wir haben alle Mühen unternommen, die Richtigkeit und Vollständigkeit dieser Bedienungsanleitung zu gewährleisten. Dennoch übernehmen wir keine Haftung für jegliche Fehler und Auslassungen. Der Hersteller behält sich das Recht vor, technische Daten ohne Vorankündigung zu ändern.

## **FCC-Erklärung**

Dieses Gerät wurde getestet und als mit den Grenzwerten für Digitalgeräte der Klasse B gemäß Teil 15 der FCC-Regularien übereinstimmend befunden. Diese Grenzwerte wurden geschaffen, um angemessenen Schutz gegen Störungen beim Betrieb in Wohngebieten zu gewährleisten. Dieses Gerät erzeugt, verwendet und kann Hochfrequenzenergie abstrahlen und kann – falls nicht in Übereinstimmung mit den Bedienungsanweisungen installiert und verwendet – Störungen der Funkkommunikation verursachen. Allerdings ist nicht gewährleistet, dass es in bestimmten Installationen nicht zu Störungen kommt. Falls diese Ausrüstung Störungen des Radio- oder Fernsehempfangs verursachen sollte, was leicht durch Aus- und Einschalten der Ausrüstung herausgefunden werden kann, wird dem Anwender empfohlen, die Störung durch eine oder mehrere der folgenden Maßnahmen zu beseitigen:

- Neuausrichtung oder Neuplatzierung der Empfangsantenne(n).
- Vergrößern des Abstands zwischen Gerät und Empfänger.
- Anschluss des Gerätes an einen vom Stromkreis des Empfängers getrennten Stromkreis.
- Hinzuziehen des Händlers oder eines erfahrenen Radio-/Fernsehtechnikers.

Dieses Gerät erfüllt Teil 15 der FCC-Regularien. Der Betrieb unterliegt den folgenden beiden Voraussetzungen: (1) Dieses Gerät darf keine Störungen verursachen, und 2) dieses Gerät muss jegliche empfangenen Störungen hinnehmen, einschließlich Störungen, die zu unbeabsichtigtem Betrieb führen können.

FCC-Warnhinweis: Jegliche Änderungen oder Modifikationen, die nicht ausdrücklich von der für die Übereinstimmung verantwortlichen Stelle zugelassen sind, können die Berechtigung des Anwenders zum Betrieb des Gerätes erlöschen lassen.

### **WEEE-Hinweis**

#### **Entsorgung elektrischer und elektronischer Altgeräte und/oder Batterien/Akkumulatoren durch Verbraucher in privaten Haushalten innerhalb der Europäischen Union**

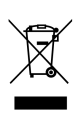

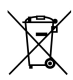

Dieses Symbol am Produkt oder an der Verpackung weist darauf hin, dass es nicht mit dem Hausmüll entsorgt werden darf. Sie müssen Ihr Altgerät und/oder Batterien/Akkumulatoren an entsprechende Sammelstellen zum Recycling elektrischer und elektronischer Geräte und/oder Batterien/Akkumulatoren übergeben. Weitere Informationen zum Recycling dieses Gerätes und/oder der Batterien/Akkumulatoren erhalten Sie bei Ihrer Stadtverwaltung, dem Laden, in dem Sie das Gerät erworben haben, oder Ihrem Entsorgungsbetrieb. Das Recycling von Materialien hilft bei der Schonung natürlicher Ressourcen und gewährleistet eine für die menschliche Gesundheit und Umwelt sichere Art der Wiederverwertung.

## **CE-Hinweis**

Das Produkt stimmt mit den Anforderungen der Niederspannungsrichtlinie 2006/95/EG, der EMV-Richtlinie 2004/108/EG und der RoHS-Richtlinie 2011/65/EG überein.

### **Warnung hinsichtlich des Akkus**

- - Nutzen Sie stets das verfügbar gemachte System für den Ladevorgang. Eine falsche Handhabung des Akkus kann zu einer Explosion führen.
- - Sie dürfen den Akku nie zerlegen oder durchbohren oder ihn kurzschließen.
- - Akkus können explodieren, wenn sie einem offenen Feuer ausgesetzt werden. Werfen Sie Akkus nie ins Feuer.
- -Entsorgen Sie verbrauchte Akkus gemäß den örtlichen Vorschriften.
- $\bullet$  **Tauschen Sie Akkus nie selber aus; überlassen Sie dem Händler diese Aufgabe.**

### **Hinweise zur Installation**

- 1. Installieren Sie das Gerät zur Erzielung optimaler Sichtverhältnisse in der Nähe des Rückspiegels.
- 2. Achten Sie darauf, dass sich das Objektiv innerhalb des Wischbereichs der Scheibenwischer befindet, damit auch bei Regen freie Sicht gewährleistet ist.
- 3. Berühren Sie die Linse nicht mit Ihren Fingern. Fingerfett kann auf der Linse zurückbleiben und verschwommene Videos oder Schnappschüsse verursachen. Reinigen Sie die Linse regelmäßig.
- 4. Installieren Sie das Gerät nicht an einer getönten Scheibe. Andernfalls kann dies die Tönungsfolie beschädigen.
- 5. Achten Sie darauf, dass die Einbauposition nicht durch die getönte Scheibe behindert wird.

### **Achtung**

- $\ddot{\phantom{a}}$ Verwenden Sie nur das zugelassene Ladegerät.
- $\ddot{\bm{\cdot}$ Niemals eigenhändig demontieren.
- $\ddot{\phantom{a}}$ Akku niemals kurzschließen.
- $\ddot{\bullet}$ Stellen Sie vor Verwendung des Geräts das Datum und die Uhrzeit ein.
- $\ddot{\phantom{a}}$ Akku sachgemäß entsorgen.
- $\ddot{\bullet}$  Setzen Sie den Akku keinen offenen Flammen aus, es besteht Explosionsgefahr.
- Bedienen Sie das Gerät aufgrund örtlicher Gesetze und aus Gründen der Fahrsicherheit nicht während der Fahrt.
- $\ddot{\bullet}$  Das System ist innerhalb der maximalen Einschränkungen, die von den einschlägigen gesetzlichen Bestimmungen festgelegt sind, ausschließlich für den Privatgebrauch bestimmt. Unsere Firma lehnt jede Haftung für einen Datenverlust durch die und während der Bedienung ausdrücklich ab.
- $\ddot{\bullet}$  Hewlett-Packard haftet nicht für jegliche Verluste von Daten/Inhalten im Betrieb.

### **Bei der Nutzung des Car Camcorder wird vorausgesetzt, dass Sie den obigen Aussagen zustimmen.**

# **1 Einleitung**

Vielen Dank für den Kauf dieses fortschrittlichen Fahrzeugrekorders. Dieses Gerät wurde spezifisch dazu entwickelt, während der Fahrt in Echtzeit Video und Audiodaten aufzunehmen.

# **1.1 Merkmale**

- Full-HD-Kamera (1920 x 1080 bei 30 Bildern/Sek.)
- 2,4-Zoll-LCD-Farbbildschirm
- Up to 140 ゚ Weitwinkelobjektiv
- Bewegungserkennung
- Automatische Notfallaufnahme bei Kollisionserkennung
- Unterstützt Micro-SDHC-Speicherkarten bis 32 GB (für HD-Videoaufnahmen werden Speicherkarten der Geschwindigkeitsklasse 6 oder höher benötigt)

# **1.2 Lieferumfang**

Die folgenden Artikel sind im Lieferumfang enthalten. Falls etwas fehlen oder beschädigt sein sollte, wenden Sie sich bitte gleich an Ihren Händler.

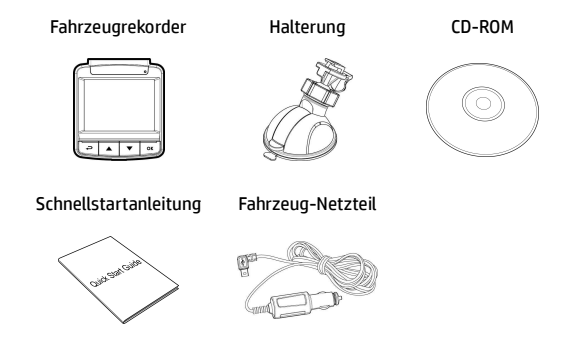

# **1.3 Produktübersicht**

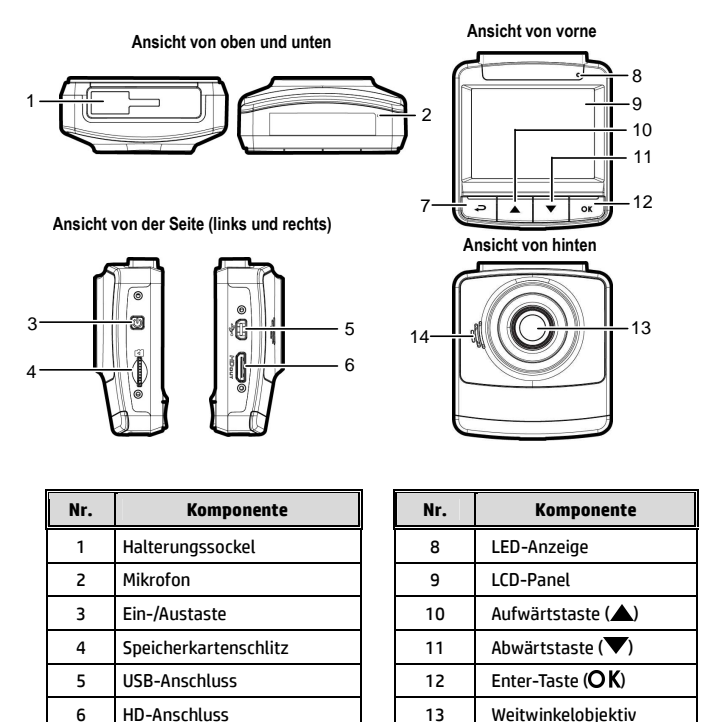

#### **Hinweis:**

Drücken Sie zum Bedienen des Gerätes die entsprechenden Tasten (7,10,11,12) gemäß der auf dem Bildschirm angezeigten Anweisungssymbole.

7 | Zurück-Taste (→) | 14 | Lautsprecher

# **2 Erste Schritte**

## **2.1 SD-Karte einstecken**

Stecken Sie die Speicherkarte so ein, dass die goldenen Kontakte in Richtung Geräterückseite zeigen. Drücken Sie die Speicherkarte so weit hinein, dass sie einrastet.

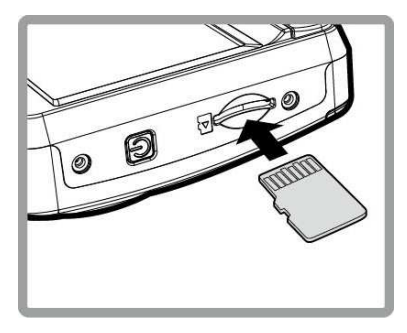

#### **So entfernen Sie die Speicherkarte**

Drücken Sie die Speicherkarte etwas in den Steckplatz hinein, bis Sie ein Klicken hören. Lassen Sie die Karte dann ein Stückchen herausspringen; nun kann sie leicht entnommen werden.

#### **Hinweis:**

1. Installieren und entfernen Sie die Speicherkarte nicht, während das Gerät eingeschaltet ist. Dies kann die Speicherkarte beschädigen.

- 2. Wir empfehlen microSD-Karten der Größen 32 GB, Geschwindigkeitsklasse 6 und höher.
- 3. Wir empfehlen, microSD-Karten vor dem ersten Einsatz zu formatieren.

# **2.2 Im Fahrzeug installieren**

### **2.2.1 An der Windschutzscheibe montieren**

1. Bringen Sie die Halterung am Gerät an. Schieben Sie es so weit in die Halterung, bis es einrastet.

- 2. Bitte reinigen Sie Windschutzscheibe und Saugnapf der Halterung mit Alkohol, bevor Sie die Halterung anbringen. Lassen Sie beides trocknen, drücken Sie dann den Saugnapf an die Windschutzscheibe.
- 3. Halten Sie die Basis sicher an die Windschutzscheibe gedrückt; klappen Sie den Riegel zur Befestigung der Fahrzeughalterung an der Windschutzscheibe hinunter. Vergewissern Sie sich, dass die Basis sicher befestigt ist.

**Warnung:** Installieren Sie das Gerät nicht an einem mit Tönungsfolie versehenen Fenster. Andernfalls kann es zu Beschädigungen der Tönungsfolie kommen.

## **2.2.2 Geräteposition anpassen**

- 1. Lösen Sie den Knopf zum vertikalen oder horizontalen Schwenken des Gerätes.
- 2. Drehen Sie den Knopf anschließend fest, damit das Gerät sicher fixiert ist.

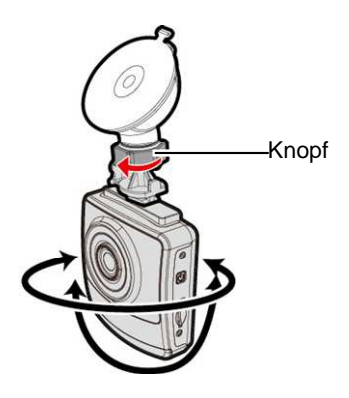

# **2.3 Netzanschluss**

Verwenden Sie zur Stromversorgung des Gerätes und zum Aufladen des integrierten Akkus ausschließlich das mitgelieferte Fahrzeug-Netzteil.

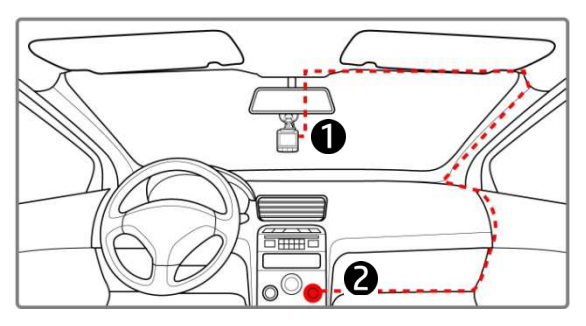

- 1. Verbinden Sie ein Ende des Fahrzeug-Netzteils mit dem USB-Anschluss des Gerätes.
- 2. Schließen Sie das andere Ende des Fahrzeug-Netzteils an den Zigarettenanzünder Ihres Fahrzeugs an. Sobald der Fahrzeugmotor gestartet wird, schaltet sich das Gerät automatisch ein.

#### **Hinweis:**

1. Die rote LED zeigt an, dass der Akku aufgeladen wird; wenn Geräte zum Aufladen mit dem Netzkabel verbunden sind und die rote Leuchte blinkt, ist das Gerät zu heiß und das Netzkabel sollte sofort getrennt werden.

2. Bitte beachten Sie, dass der Kfz-Adapter den Camcorder bei Temperaturen ab 45°C zwar mit Strom versorgt, der Akku jedoch eventuell nicht geladen wird. Dies liegt an den technischen Eigenschaften von Lithium-Polymer-Akkus und stellt keine Fehlfunktion dar.

#### **Akkustatusanzeige:**

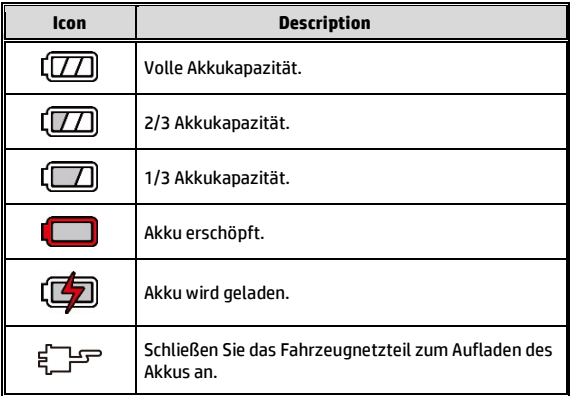

#### **Symbol Beschreibung :**

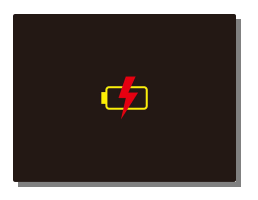

#### **Hinweis:**

Bitte beachten Sie, dass das Fahrzeug-Netzteil das Gerät auch bei einer Umgebungstemperatur von 45 °C und mehr mit Strom versorgen kann, jedoch nicht den Lithium-Ionen-Akku auflädt. Dies ist durch die Eigenschaften des Lithium-Ionen-Akkus bedingt und stellt keine Fehlfunktion dar.

# **2.4 Gerät ein- / ausschalten**

## **2.4.1 Automatisches Ein- / Ausschalten**

Sobald der Fahrzeugmotor gestartet wird, schaltet sich das Gerät automatisch ein. Falls die automatische Aufnahme aktiviert ist, startet die Aufnahme sofort nach Einschaltung des Gerätes.

Sobald der Fahrzeugmotor abgeschaltet wurde, speichert der Camcorder die Aufnahme automatisch und schaltet sich innerhalb 10 Sekunden aus.

**Hinweis:** 

Zum automatischen Ein- und Abschalten muss die Bordsteckdose mit der Zündung gekoppelt sein.

## **2.4.2 Manuelles Ein- / Ausschalten**

Drücken Sie zum manuellen Einschalten des Gerätes die **Ein-/Austaste**.

Halten Sie die **Ein-/Austaste** zum Ausschalten mindestens 1 Sekunden gedrückt.

Halten Sie die **Ein-/Austaste** zum Rücksetzen mindestens 8 Sekunden gedrückt.

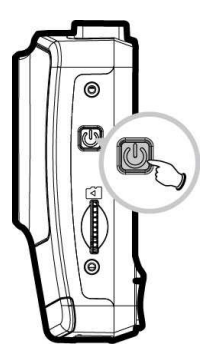

# **2.5 Grundeinstellungen**

Vor Benutzung des Gerätes sollten Sie die automatische Aufnahme aktivieren und Datum und Uhrzeit richtig einstellen.

## **2.5.1 Datum und Uhrzeit einstellen**

So stellen Sie Datum und Uhrzeit richtig ein:

- 1. Drücken Sie zum Aufrufen des Bildschirmmenüs die ->Taste.
- 2. Wählen Sie mit den Tasten  $\triangle/\blacktriangledown$ die Option **Datum / Zeit**, drücken Sie dann die **OK-Taste.**
- 3. Passen Sie den Wert mit den Tasten  $\triangle/\nabla$  an, mit OK wechseln Sie zu einem anderen Feld.

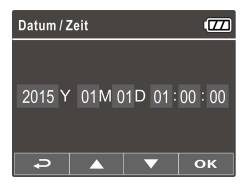

4. Wiederholen Sie Schritt 3, bis Datums- und Zeiteinstellungen abgeschlossen sind.

#### **Hinweis:**

Bitte stellen Sie Datum und Uhrzeit zur Gewährleistung der Genauigkeit der Videodateizeit neu ein, wenn die Batterie komplett erschöpft war oder das Gerät länger als 7 Tage nicht benutzt wurde.

# **3 Fahrzeugrekorder verwenden**

# **3.1 Videos aufnehmen**

### **3.1.1 Videos während der Fahrt aufnehmen**

Wenn der Fahrzeugmotor startet, schaltet sich der Camcorder automatisch ein und beginnt mit der Aufnahme.

Die Aufnahme stoppt automatisch, sobald der Motor abgeschaltet wird.

#### **Hinweis:**

In einigen Fahrzeugen wird die Aufnahme auch nach abgeschaltetem Motor fortgesetzt. Bei einigen Fahrzeugmodellen kann das automatische Ein- und Ausschalten des Camcorders nicht genutzt werden, da der Zigarettenanzünder/die Bordsteckdose nicht mit der Zündung gekoppelt ist. So umgehen Sie dieses Problem:

- Schalten Sie den Zigarettenanzünder/die Bordsteckdose manuell ein und aus, sofern dies bei Ihrem Fahrzeugmodell möglich ist.

- Stecken Sie den Adapter zum Einschalten des Camcorders von Hand in die Bordsteckdose, ziehen Sie den Adapter zum Abschalten wieder heraus.

- Alle 3 oder 5 Aufnahmeminuten wird eine Videodatei erstellt. Wenn die Kapazität der Speicherkarte erschöpft ist, wird die älteste Datei auf der Speicherkarte überschrieben.

### **3.1.2 Notfallaufnahme**

Bei regulärer Videoaufzeichnung wechseln Sie mit der Taste OK in den Notfallaufzeichnung-Modus. Die Meldung *Notfall* erscheint in der oberen linken Bildschirmecke, die Aufnahme erfolgt ununterbrochen und wird gegen Überschreiben geschützt.

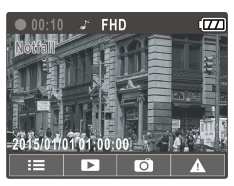

Nach Abschluss einer Notfallaufnahme gelangen Sie zum normalen Aufnahmemodus zurück.

#### **Hinweis:**

1. Sofern die Kollisionserkennung aktiv ist und ein Zusammenstoß erkannt wird, schaltet der Camcorder automatisch zur Notfallaufzeichnung um.

2. Die Notfalldatei wird als neue Datei erstellt und gegen das Überschreiben durch die normale Endlosaufnahme geschützt. Eine Speicherkarte mit 8 GB (oder mehr) kann bis zu 10 Notfalldateien speichern. Die Alarmmeldung "Notfallspeicher erschöpft" erscheint am Bildschirm, wenn der Speicherplatz für Notfalldateien aufgebraucht ist; bei Erstellung einer neuen Notfalldatei wird automatisch die älteste Notfalldatei gelöscht.

## **3.1.3 Der Aufnahmebildschirm**

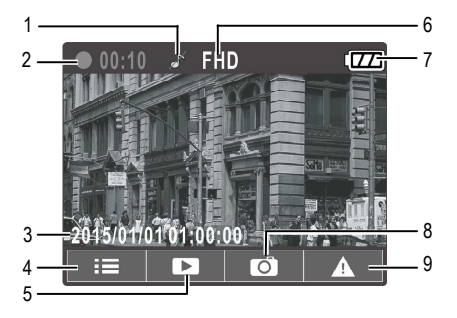

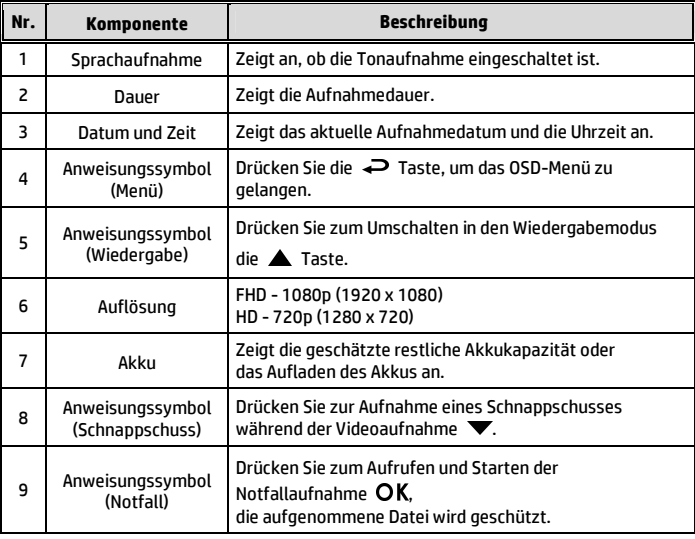

# **3.2 Videos und Fotos wiedergeben**

- 1. Drücken Sie während der Aufnahme zur Suche nach der gewünschten Video- oder Fotodatei $\blacktriangle$ .
- 2. Wählen Sie mit den Tasten / die Dateikategorie, die Sie durchsuchen möchten; drücken Sie OK.

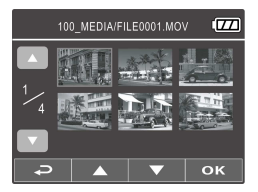

- 3. Rufen Sie mit den Tasten  $\triangle / \blacktriangledown$  die nächste oder vorherige Datei auf; mit der OK-Taste können Sie die Datei im Vollbildmodus anzeigen.
- 4. Wenn Sie eine Notfalldatei wiedergeben möchten, achten Sie auf einen Dateinamen mit EMER.

### **3.2.1 Der Wiedergabebildschirm**

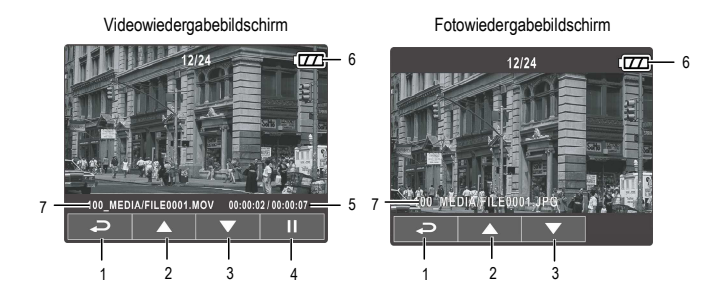

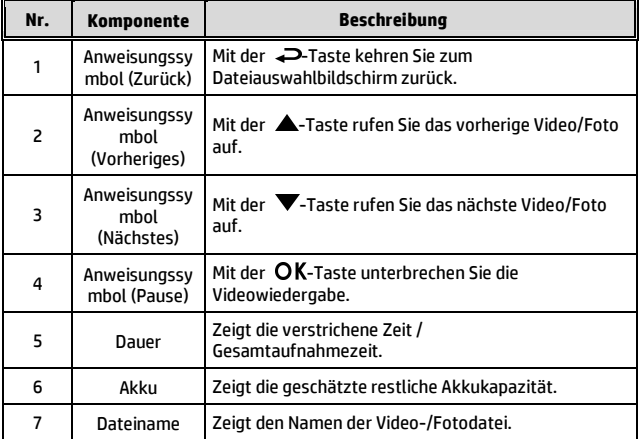

## **3.2.2 Datei löschen**

So löschen Sie eine/mehrere Datei(en):

- 1. Drücken Sie bei laufender Aufnahme zum Aufrufen des Bildschirmmenüs -.
- 2. Wählen Sie mit den Tasten  $\triangle/\nabla$  die Option Datei löschen. drücken Sie dann die OK-Taste.
- 3. Wählen Sie mit  $\triangle/\nabla$  Eine löschen oder Alle löschen, drücken Sie dann die **OK-Taste.**
- 4. Drücken Sie nach Auswahl von Eine löschen zur Auswahl der Datei, die Sie löschen möchten,  $\triangle/\blacktriangledown$ ; drücken Sie dann die OK-Taste.
- 5. Drücken Sie nach Auswahl von Alle löschen zur Auswahl von Videodateien oder Bilddateien ▲ / vählen Sie dann zum Bestätigen Ja bzw. zum Abbrechen Nein.

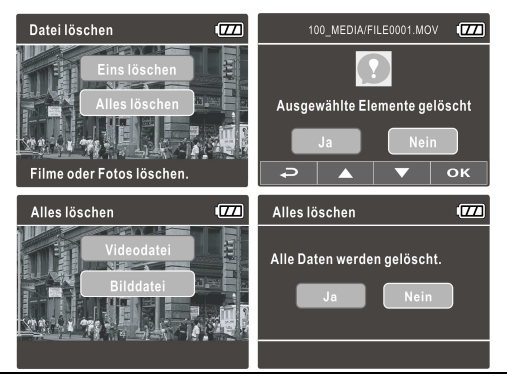

#### **Hinweis:**

1. Gelöschte Dateien können nicht wiederhergestellt werden. Sichern Sie daher die Dateien vor der Löschung.

2. Notfalldateien können über diese Aktion nicht gelöscht werden. Sie können durch Einstecken der Speicherkarte in Ihren PC oder durch Formatieren der Speicherkarte gelöscht werden.

# **4 Einstellungen anpassen**

# **4.1 Menü verwenden**

Sie können Videoaufnahme- und andere allgemeine Einstellungen über die Bildschirmmenüs anpassen.

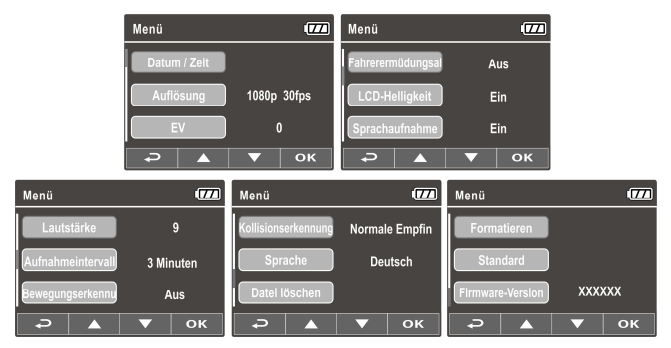

- 1. Drücken Sie bei laufender Aufnahme zum Öffnen des Bildschirmmenüs -
- 2. Wählen Sie mit den Tasten  $\triangle/\blacktriangledown$  eine Menüoption, drücken Sie zum Aufrufen des ausgewählten Menüs OK.
- 3. Wählen Sie mit den Tasten  $\triangle/\blacktriangledown$  die gewünschte Einstellung, drücken Sie zum Bestätigen der Einstellung die OK-Taste.
- 4. Drücken Sie zum Verlassen des Menüs und zum Zurückkehren in den Aufnahmemodus .

# **4.2 Menübaum**

Einzelheiten zu Menüelementen und verfügbaren Menüoptionen entnehmen Sie bitte der nachstehenden Tabelle.

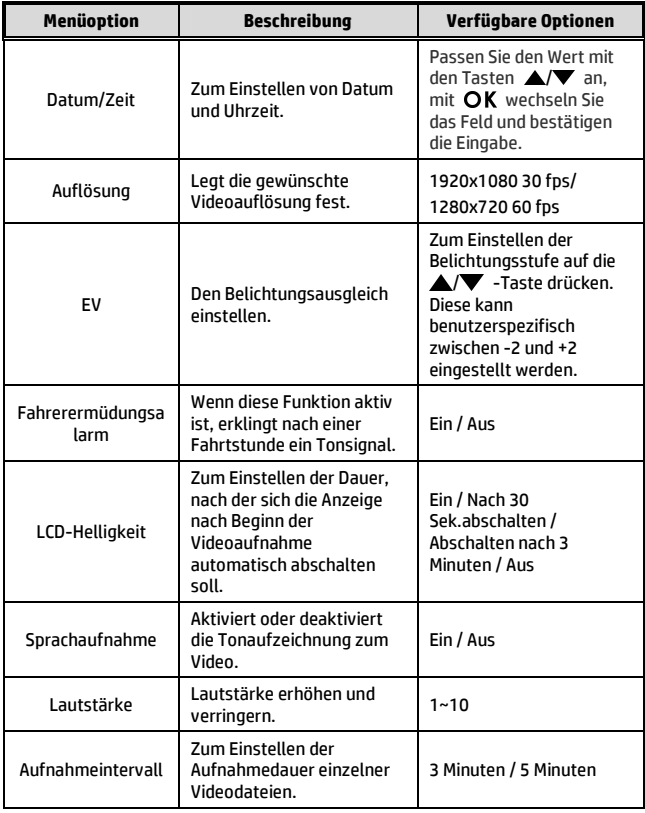

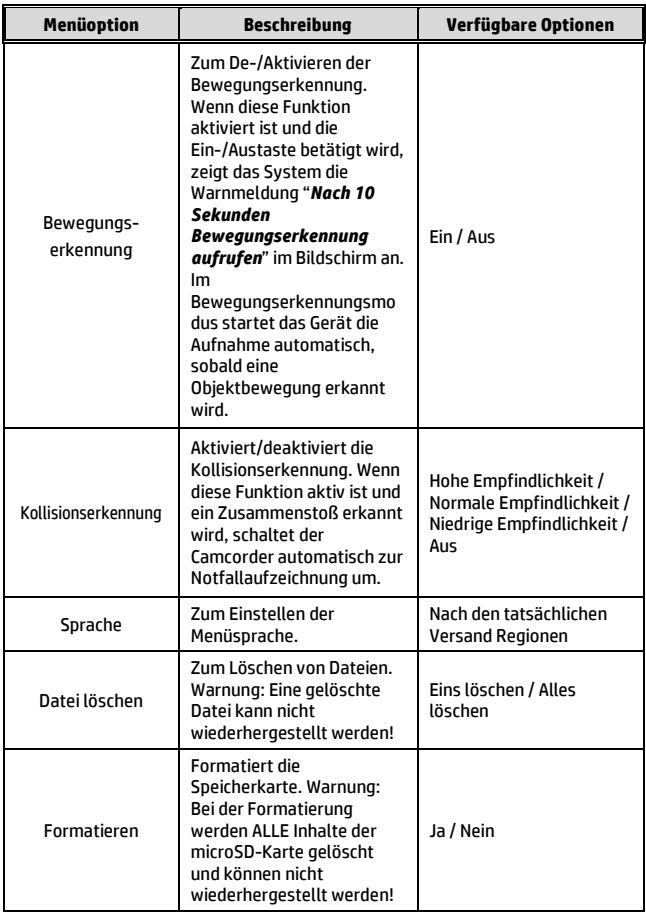

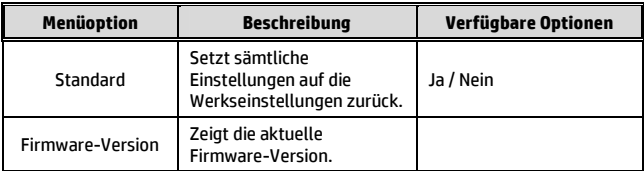

# **5 Software installieren**

- 1. Legen Sie die mitgelieferte CD-ROM in das CD-Laufwerk ein.
- 2. Wenn das Programm auf der CD nicht automatisch ausgeführt wird, starten Sie die Datei **Install\_CD.exe** auf dem Medium bitte über den Windows-Dateimanager.

Der folgende Bildschirm erscheint.

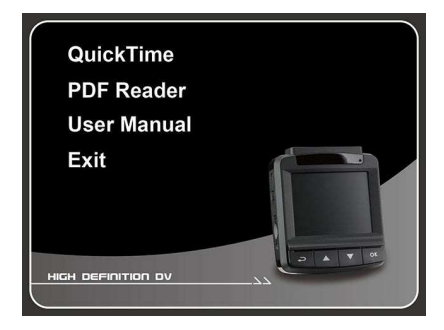

3. Wählen Sie zum Starten der Installation das gewünschte Menüelement, lassen Sie sich von den Hinweisen auf dem Bildschirm führen.

# **6 Technische Daten**

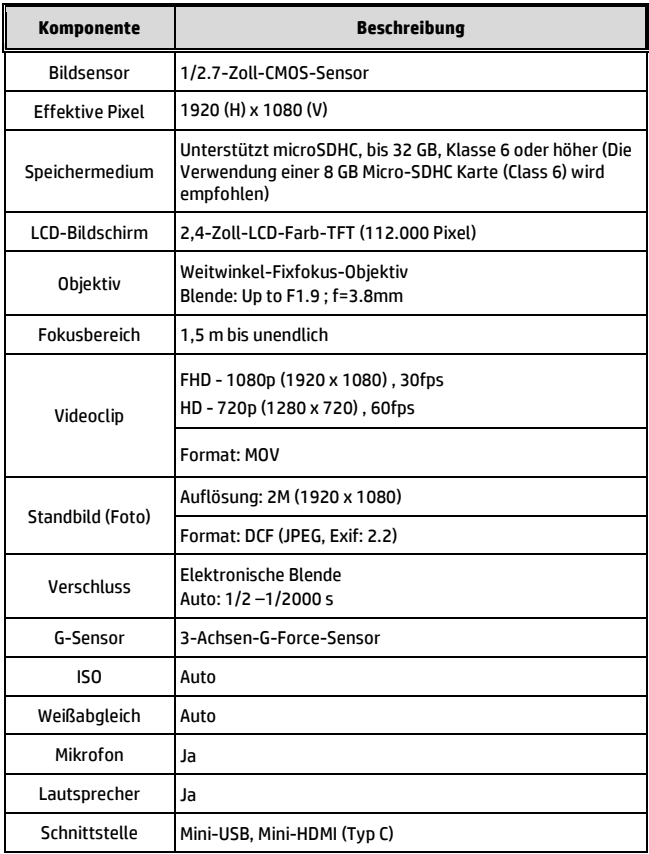

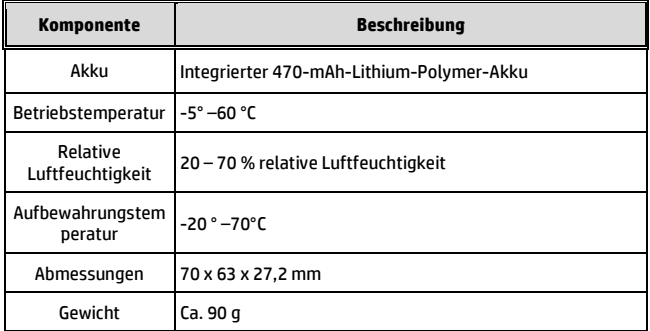